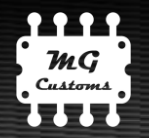

# **Manual MG Pedal v2**

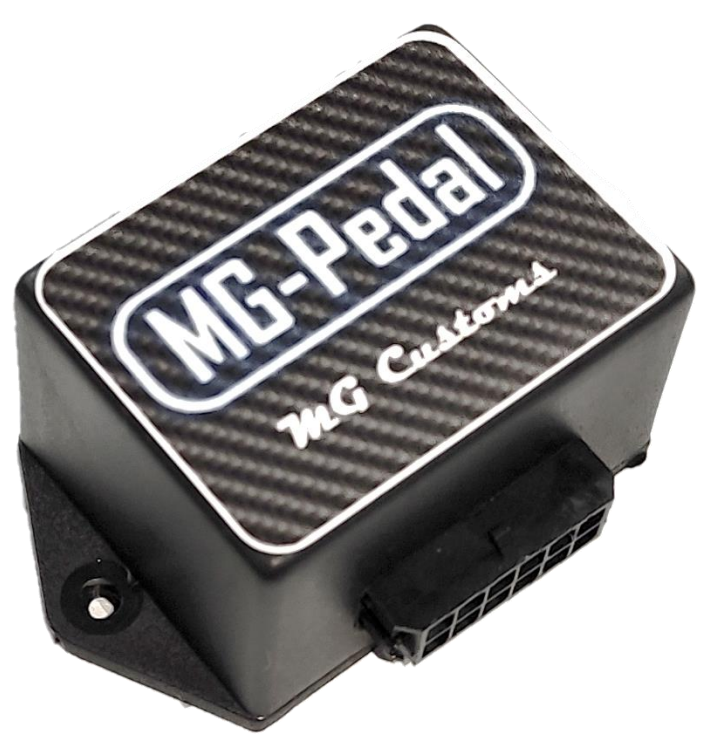

# **Funciones**

El MG-Pedal V2 ofrece dos funciones: la primera permite mejorar la respuesta del acelerador electrónico y la segunda función permite implementar un sistema de control crucero manteniendo la velocidad del vehículo.

# **Mejorar la respuesta del acelerador electrónico**

El MG Pedal V2 es un dispositivo electrónico diseñado para modificar la respuesta del acelerador de su vehículo reduciendo parcialmente la demora de la mariposa electrónica. Permite a los conductores elegir entre más de 20 configuraciones posibles para la respuesta del acelerador. La forma de modificar la configuración es a través de la aplicación de software. El conductor puede seleccionar el programa más adecuado a la situación de conducción. Es posible reducir, aumentar o limitar el tiempo de respuesta del acelerador del vehículo sin importar si es gasolina, Diesel o GNC.

Las distintas configuraciones son:

- **Original**
- City
- **Sport**
- Drag Racing
- **Fast**
- **Parking**
- Anti-robo

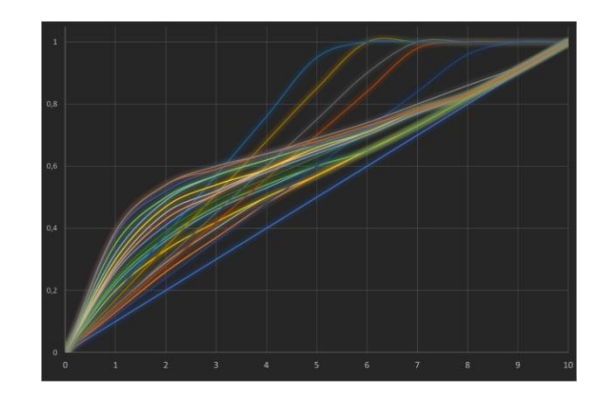

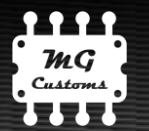

### Original:

En esta configuración, la respuesta del acelerador no se modifica. El vehículo mantendrá el funcionamiento original de fábrica.

### City:

En esta configuración, la respuesta del acelerador **mejora ligeramente**, aumentando levemente la agresividad del vehículo. Puede elegir entre 5 niveles de intensidad diferentes.

### Sport:

En esta configuración, la respuesta del acelerador **mejora moderadamente**, lo que significa una respuesta más deportiva del motor. Puede elegir entre 5 niveles de intensidad diferentes.

### Drag Racing:

En esta configuración, la respuesta del acelerador **mejora considerablemente**, dando una respuesta lo más agresiva posible. Puede elegir entre 5 niveles de intensidad diferentes.

### Fast:

En esta configuración, la respuesta del acelerador se modifica para obtener un **recorrido más corto del pedal** del acelerador, lo que significa un acelerador más sensible. Puede elegir entre 5 niveles de intensidad diferentes.

### Parking:

En esta configuración, la respuesta del acelerador se limita a un máximo del 30% con respecto del máximo original de fábrica. Tiene un único nivel de intensidad y está pensada para que la persona que utilice el vehículo en ese momento no pueda acelerar de manera brusca.

#### Anti-Robo:

En esta configuración, el **pedal del acelerador está desactivado**. El conductor no podrá acelerar el motor.

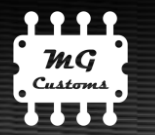

# **Control Crucero**

El MG-Pedal V2 permite implementar un sistema de control crucero donde el vehículo mantendrá la velocidad al momento de activar la función. El sistema trabaja monitoreando y manteniendo las RPM del motor, sin corroborar la velocidad de giro de los neumáticos. Sin embargo, bien configurado, el sistema proporcionará un control de velocidad muy preciso y responsivo.

Para activar esta función el usuario dispondrá de un botón con iluminación. El procedimiento de activación es el siguiente:

- 1. Acelerar el vehículo hasta la velocidad deseada con la marcha correspondiente.
- 2. Una vez alcanzada la velocidad de manera estable, oprimir el botón de activación durante 1 segundo.
- 3. La luz del botón se encenderá notificando que la función está activada. En ese momento el usuario puede dejar de oprimir el acelerador y el botón de activación. La función estará activada y el vehículo mantendrá la velocidad.

Para desactivar la función de control crucero y volver al modo de conducción manual bastará con el usuario realice alguna de las siguientes acciones:

- 1. Oprimir el freno
- 2. Oprimir el embrague
- 3. Oprimir el acelerador bruscamente.
- 4. Oprimir el botón de activación de la función

A su vez, cualquiera de las siguientes situaciones desactivará la función de control crucero por seguridad:

- 1. Falta o falla en la señal de RPM
- 2. Falta o falla en la señal de pedal electrónico

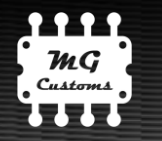

# **Instalación**

Para la función de **Mejora de la Respuesta del Acelerador,** el MG-Pedal es Plug And Play, es decir, se entrega con los conectores correspondientes al modelo de vehículo. Por este motivo, la instalación puede ser realizada muy fácilmente en minutos por cualquier persona.

Para la función de **Control Crucero** requiere de una instalación adicional de diferentes señales y el botón de activación que debe realizarse manualmente por personal con conocimientos en electrónica automotriz.

# **Instalación para Mejorar la respuesta del acelerador electrónico**

1. Ubicar el conector del pedal del acelerador dentro del compartimiento del conductor. Con el vehículo apagado, desconectar el conector original del pedal.

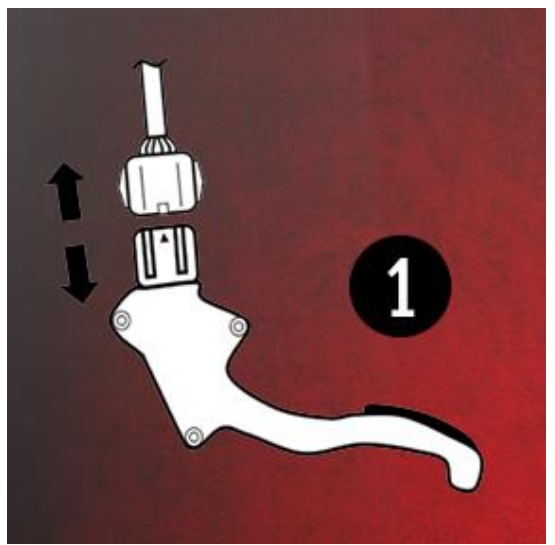

2. Conectar el MG Pedal a ambos extremos (pedal de acelerador y conector original). Los conectores tienen una forma específica por lo que es imposible conectarlo de manera incorrecta.

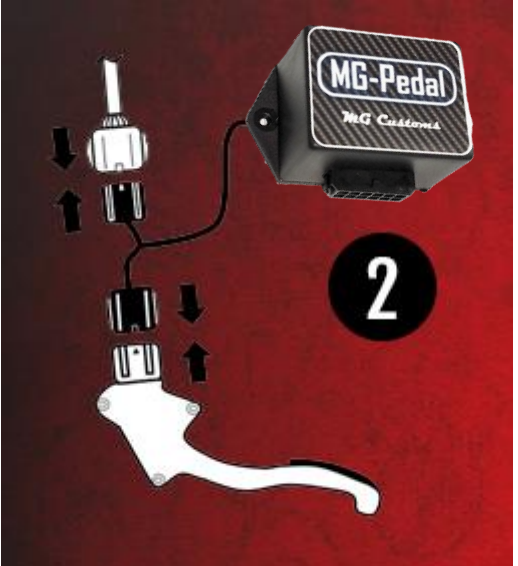

3. Poner en contacto el vehículo y conectarse al MG-Pedal mediante la aplicación para smartphone. Desde allí realizar la "Configuración del Pedal".

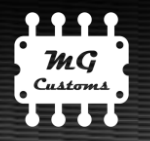

# **Instalación para Control Crucero**

Para el funcionamiento del control crucero es necesario haber completado la **Instalación para Mejorar la respuesta del acelerador electrónico** y luego continuar con el siguiente cableado.

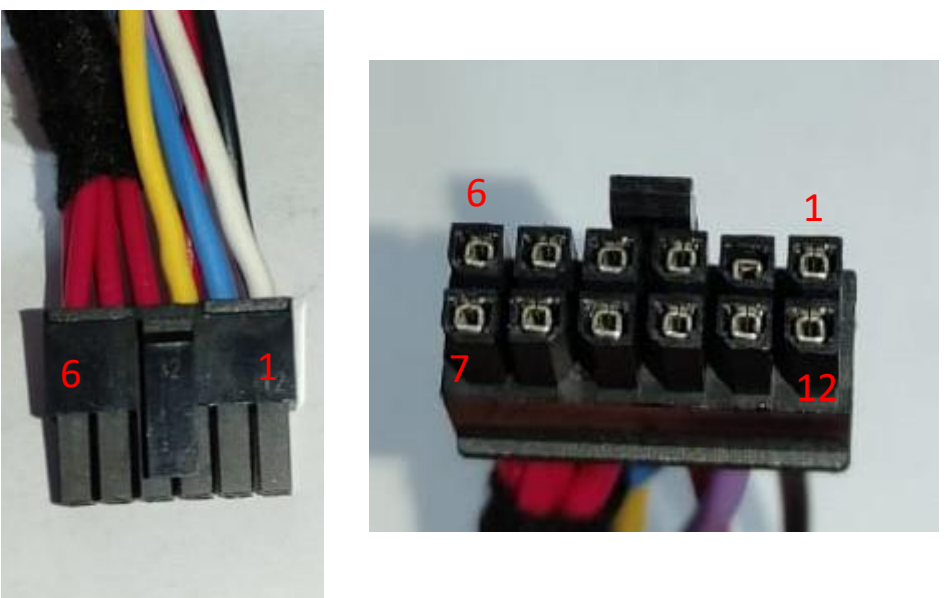

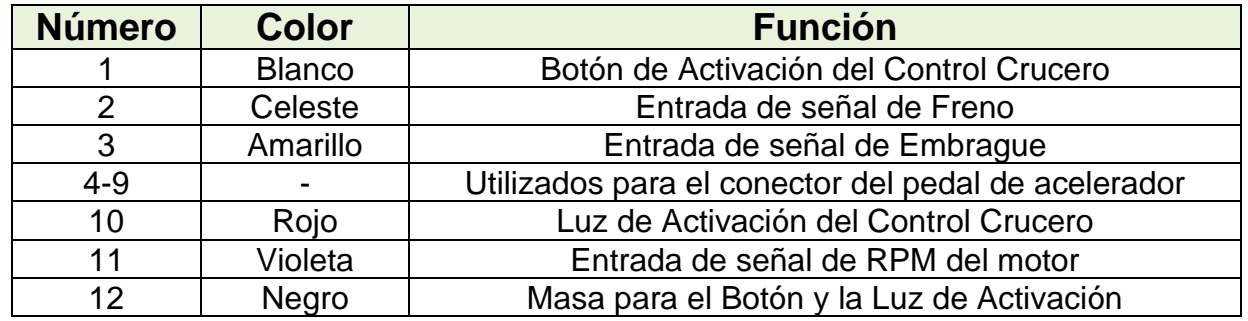

### **Señal de Freno y Embrague**

Para un correcto y seguro funcionamiento del sistema, es necesario la conexión de las señales de Freno y, únicamente para vehículos con transmisión manual, la señal de Embrague. Estas señales pueden tomarse directamente desde el sensor o mismo desde el conector de la computadora del motor.

En caso de vehículos con transmisión manual que no posean sensor de embrague, se recomienda la instalación de un sensor para tal función.

El MG-Pedal permite reconocer todo tipo de señales bastando para ello configurar algunos parámetros dentro de la aplicación de smartphone.

Cable Celeste: Señal de Freno

Cable Amarillo: Señal de Embrague

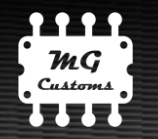

### **Señal de RPM**

Cable Violeta: Señal de RPM

Para la señal de RPM, el dispositivo admite señales de las siguientes fuentes:

- Sensores de Fase o árbol de Leva (CMP) de tecnología Hall o Inductivos
- Sensores de RPM (CKP) de tecnología Hall o Inductivos

El instalador deberá configurar el dispositivo desde la App en función de la señal seleccionada y corroborar el correcto funcionamiento. Tener presente la cantidad de pulsos por vuelta (o cada dos vueltas) existentes en la señal usada.

### **Botón y Luz de Activación**

Cable Blanco: Botón de activación, conectar al pin 1 del botón. Cable Rojo: Luz de activación, conectar al pin 6 del botón Cable Negro: Negativo para Botón y Luz, conectar al pin 5 y 3 del botón.

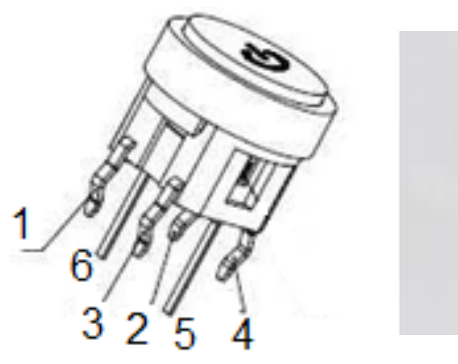

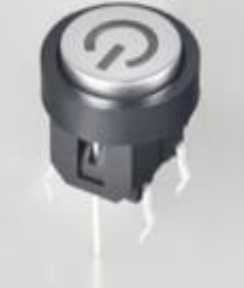

1 Cable BLANCO 2 No conectar 3 Cable NEGRO 4 No conectar 5 Cable NEGRO 6 Cable ROJO

El botón de activación y la luz de activación pueden reemplazarse por otros botone o luces que el usuario desee. Las consideraciones son las siguientes.

- Botón: debe conectarse un extremo al cable blanco y el otro extremo a masa o chasis.
- Luz: tiene que ser una luz led de bajo consumo aproximadamente de 5v / 5mA. El circuito interno ya incluye resistor de protección, para LEDs.

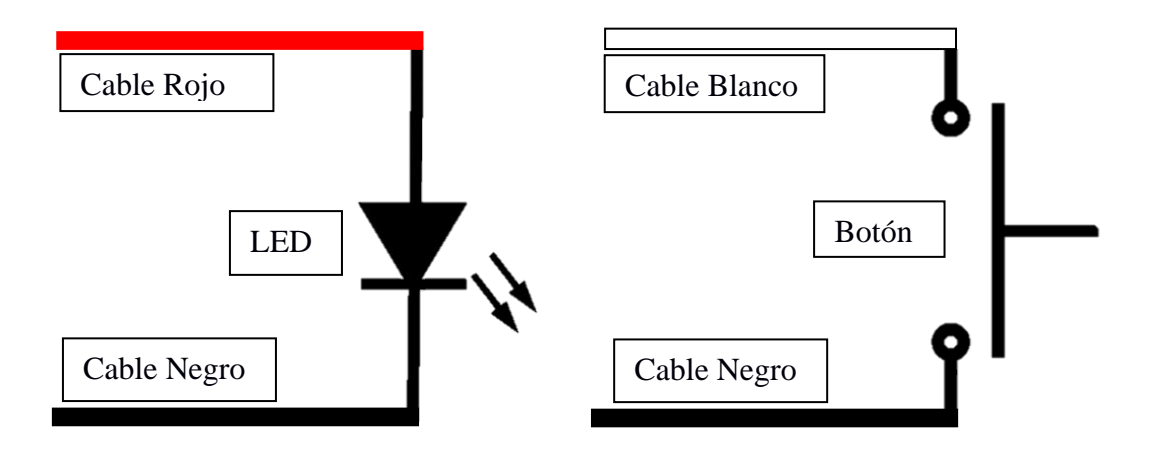

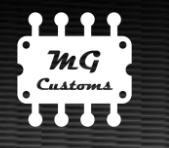

# **Android App**

Descargar la aplicación desde Google Play Store buscándola como "MG Pedal V2". Reconocerá la aplicación ya que cuenta con una foto del dispositivo:

Instale la aplicación y asegúrese de permitirle todos los **permisos** que solicite la aplicación de MG Pedal. En algunos smartphones, es

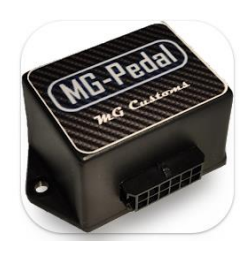

necesario habilitar manualmente el permiso de acceso al **almacenamiento de datos**, para ello debe acceder desde configuración de Android en Configuración  $\rightarrow$  Aplicaciones  $\rightarrow$ Permisos.

Para poder conectarnos con nuestra aplicación al MG Pedal es necesario encender el **bluetooth y la ubicación (GPS)** de su Android y poner el vehículo en contacto o en marcha.

# **NO ES NECESARIO VINCULAR O EMPAREJAR EL BLUETOOTH EN ANDROID PARA USAR EL DISPOSITIVO, TODO DEBE HACERSE DESDE LA APP.**

Si es la primera vez que se conecta con un MG Pedal y aún no lo ha configurado, hágalo con el vehículo en contacto, **NO ENCIENDA EL MOTOR** ya que es necesario para la primera configuración.

**NOTA:** Al poner en contacto se energizan varios sistemas del vehículo, entre ellos el MG Pedal. Algunos vehículos, si se ponen en contacto y no se pone en marcha el motor por más de 1 o 2 minutos, apagan la energía y por consiguiente se apagará el MG Pedal haciendo imposible mantener la comunicación con la APP.

# **Pantalla de inicio**

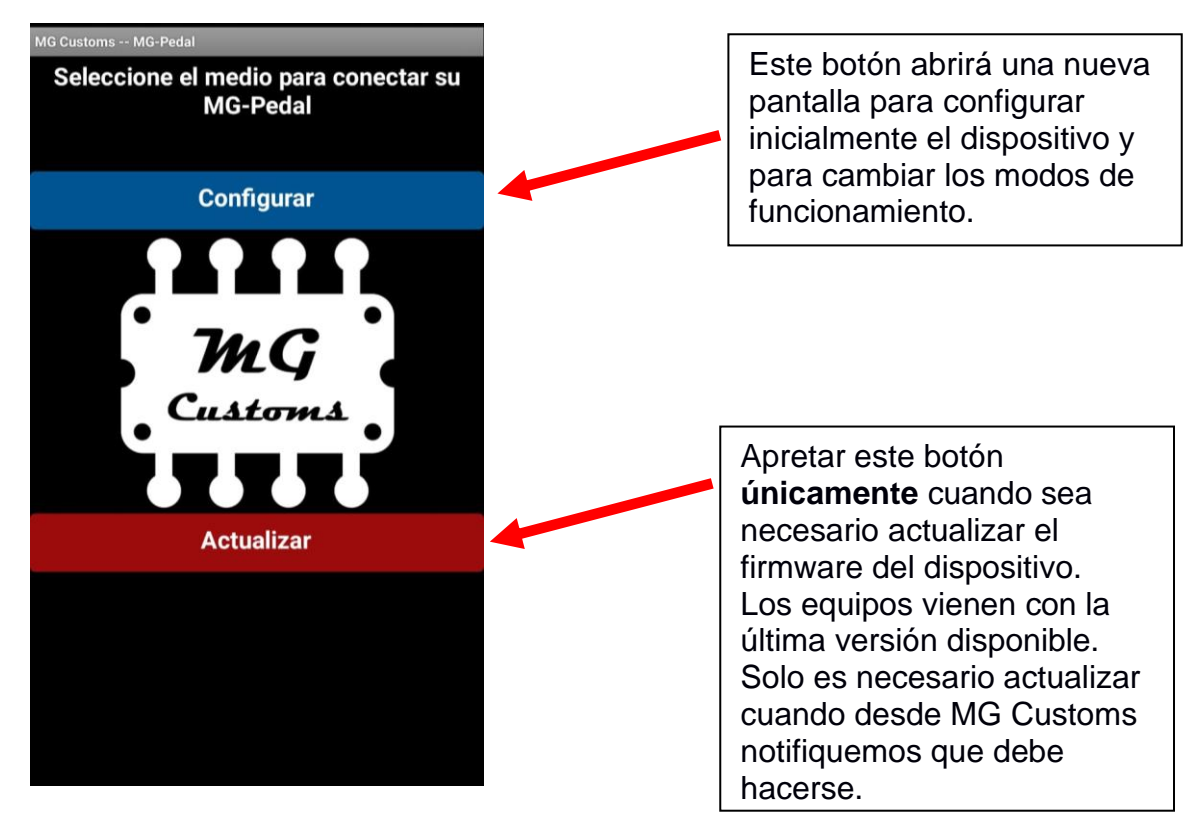

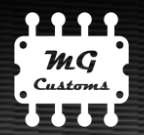

r

### **Pantalla de Configurar: conexión**

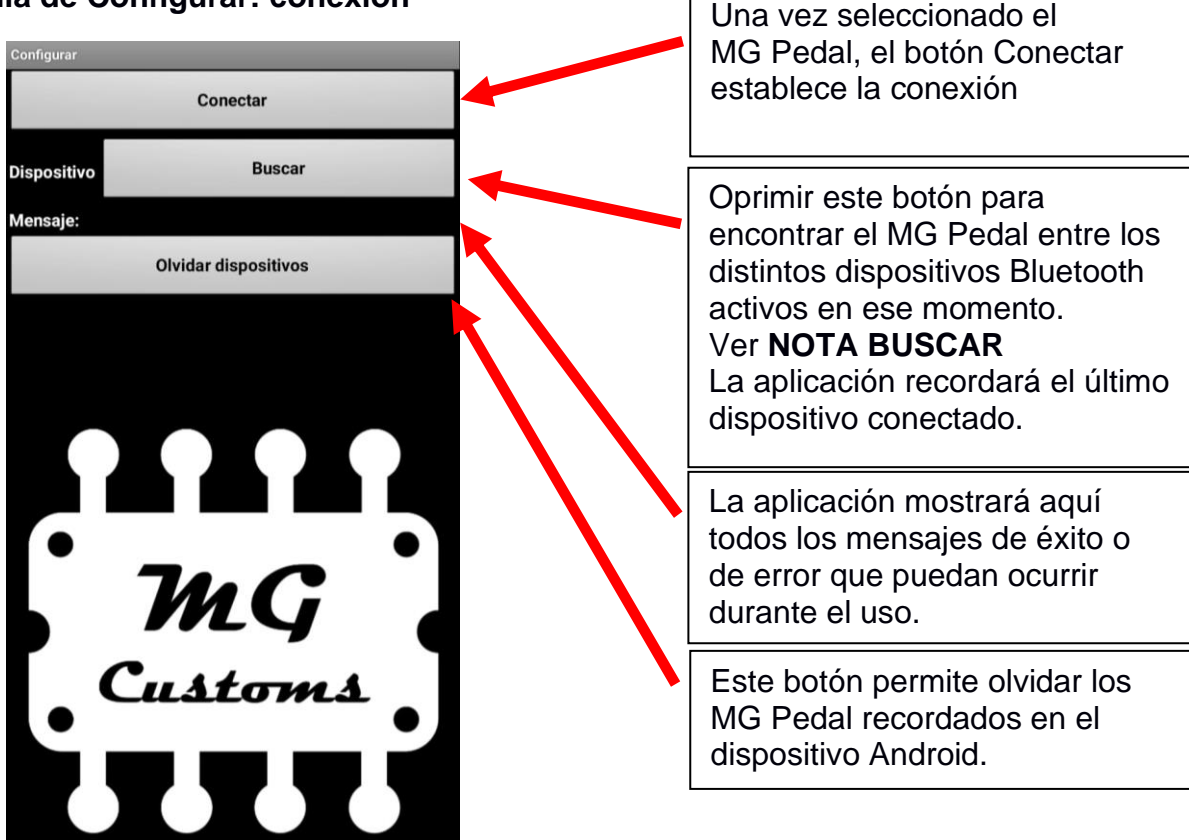

**NOTA BUSCAR:** La primera vez que abra la aplicación luego de instalarla, va a pedirle habilitar los permisos de bluetooth y GPS para esta aplicación y es necesario que los active. Esta primera vez, al oprimir "BUSCAR" no figurarán dispositivos; es necesario que oprima atrás y luego oprima nuevamente "BUSCAR" para que se despliegue la lista con todos los dispositivos bluetooth cercanos. Usted debe seleccionar dispositivo cuyo nombre sea el que figura en la etiqueta pegada en la tapa inferior del dispositivo (MGPedal\_xxxx).

### **Pantalla de Configurar: primera conexión**

Cada vez que se intente conectar un nuevo MG Pedal, la aplicación solicitará la clave única del dispositivo (PIN). El mismo se encuentra en una etiqueta pegada en la tapa inferior del dispositivo.

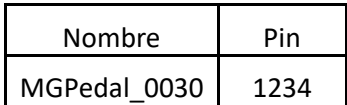

Si la clave introducida es la correcta, la aplicación nos ofrecerá la opción de recordar el dispositivo. En ese caso, ya no será necesario volver a introducir la clave en ese smartphone o Tablet Android cada vez que se desee conectar con el MG Pedal.

Si la clave introducida es incorrecta, la aplicación cancelará la conexión retornando a la pantalla anterior.

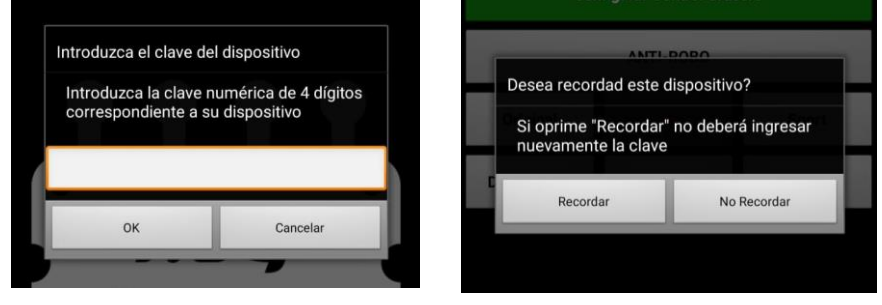

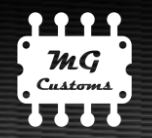

# **Pantalla de Configurar: pantalla principal**

Una vez establecida la conexión el usuario accederá a la siguiente pantalla.

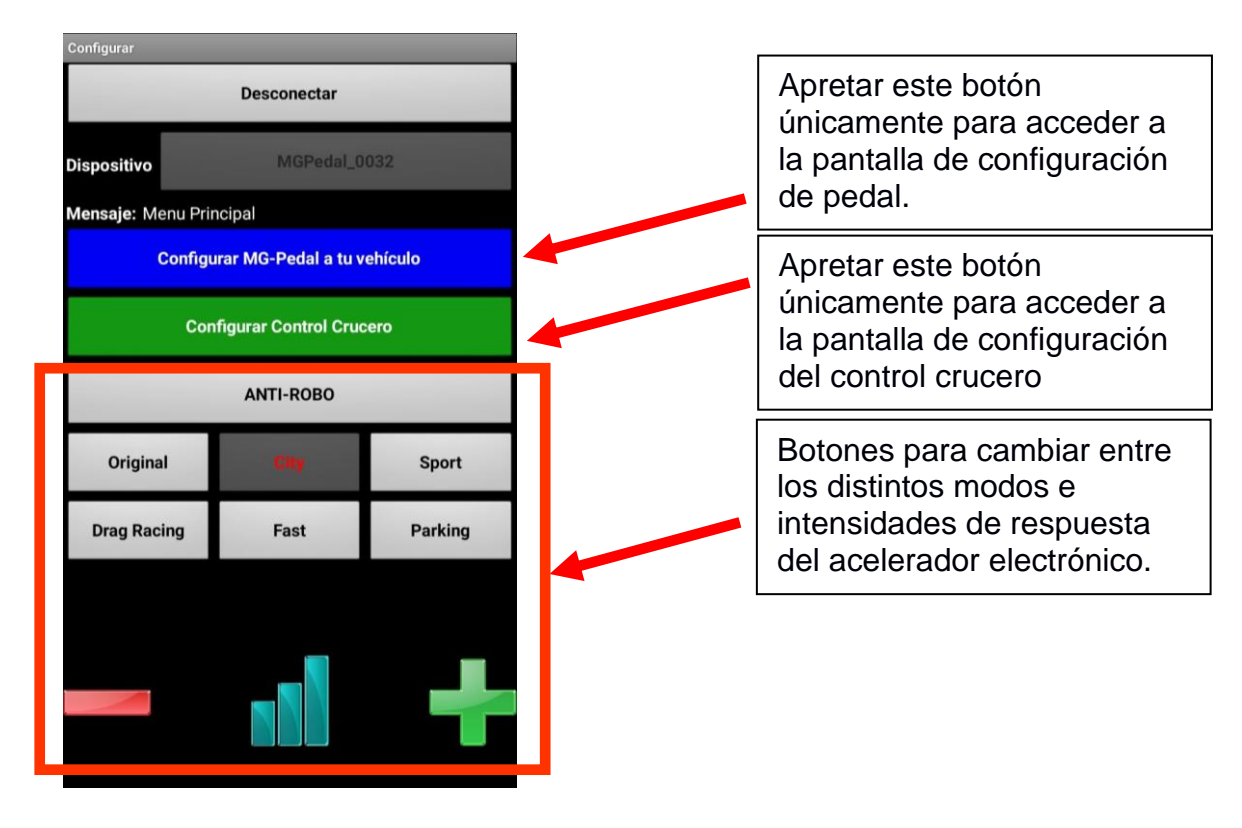

**NOTA:** NO ES NECESARIO CAMBIAR LAS CONFIGURACIONES CADA VEZ QUE SE ENCIENDE EL VEHÍCULO. Cada modificación realizada desde la aplicación será guardada por el MG Pedal que recordará la información ante cualquier circunstancia (apagado del vehículo, desconexión del dispositivo, cambio de batería del vehículo, etc.).

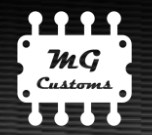

## **Pantalla de Configurar Pedal**

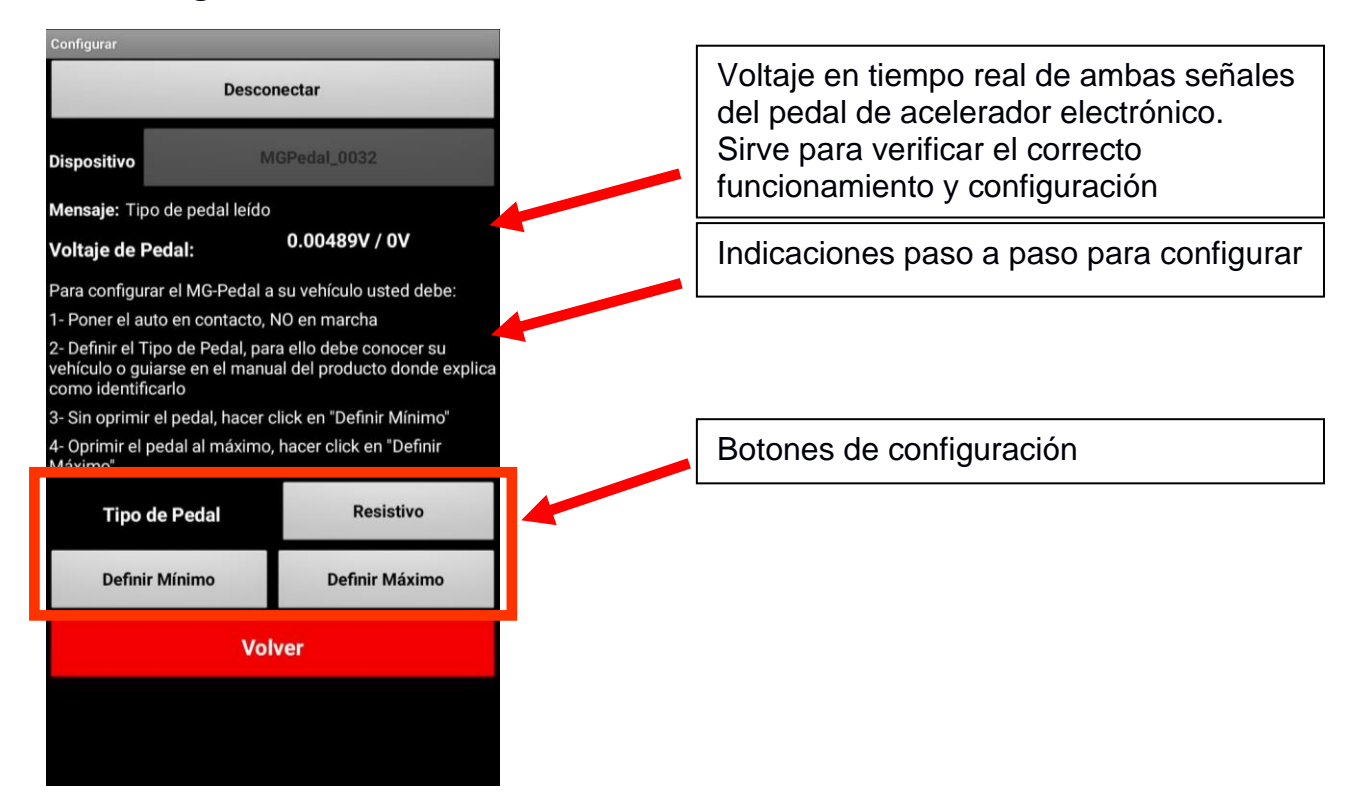

Para configurar el pedal correctamente, el usuario tendrá a disposición la medición de voltaje de las señales del pedal de acelerador electrónico.

Primero será necesario definir la tecnología de pedal que utiliza el vehículo (Hall o Resistivo). Esto se debe hacer desde la opción "**Tipo de Pedal".** 

### **¿Cómo saber que tecnología de pedal tiene mi vehículo?**

Se debe prestar atención al voltaje de los pedales. Un pedal funcionando normalmente mostrará una tensión de similar a la siguiente, donde una señal es el doble en valor que la otra (o sensiblemente superior). Ninguna de las dos señales debe ser 0V ni 5V.

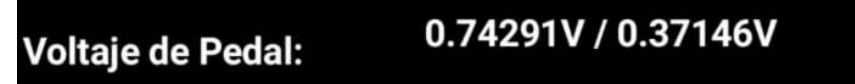

Si el voltaje de su pedal no se ve similar a lo anteriormente descripto, es posible que usted deba cambiar el **Tipo de Pedal.**

**NOTA: Si usted equivoca el tipo de pedal o enciende el motor con el tipo de pedal mal configurado, el motor puede acelerarse sin que usted oprima el pedal y pueden aparecer códigos de falla en su ECU. No se preocupe, nada se dañará, pero debe configurar correctamente el tipo de pedal, apagar el vehículo y luego volver a encenderlo.**

Luego de definir el tipo de pedal, debemos seguir las indicaciones de la pantalla:

- 1. Vehículo en contacto, no encender el motor.
- 2. Sin oprimir el pedal, Oprimir el botón "**Definir Mínimo**"
- 3. Sosteniendo el acelerador al máximo, oprimir "**Definir Máximo**"

Realizado los pasos anteriores, habrá concluido la configuración del pedal. No es necesario volver a hacer esta configuración a menos que el dispositivo se instale en otro vehículo.

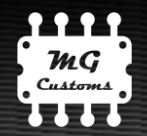

## **Pantalla de Configurar Control Crucero**

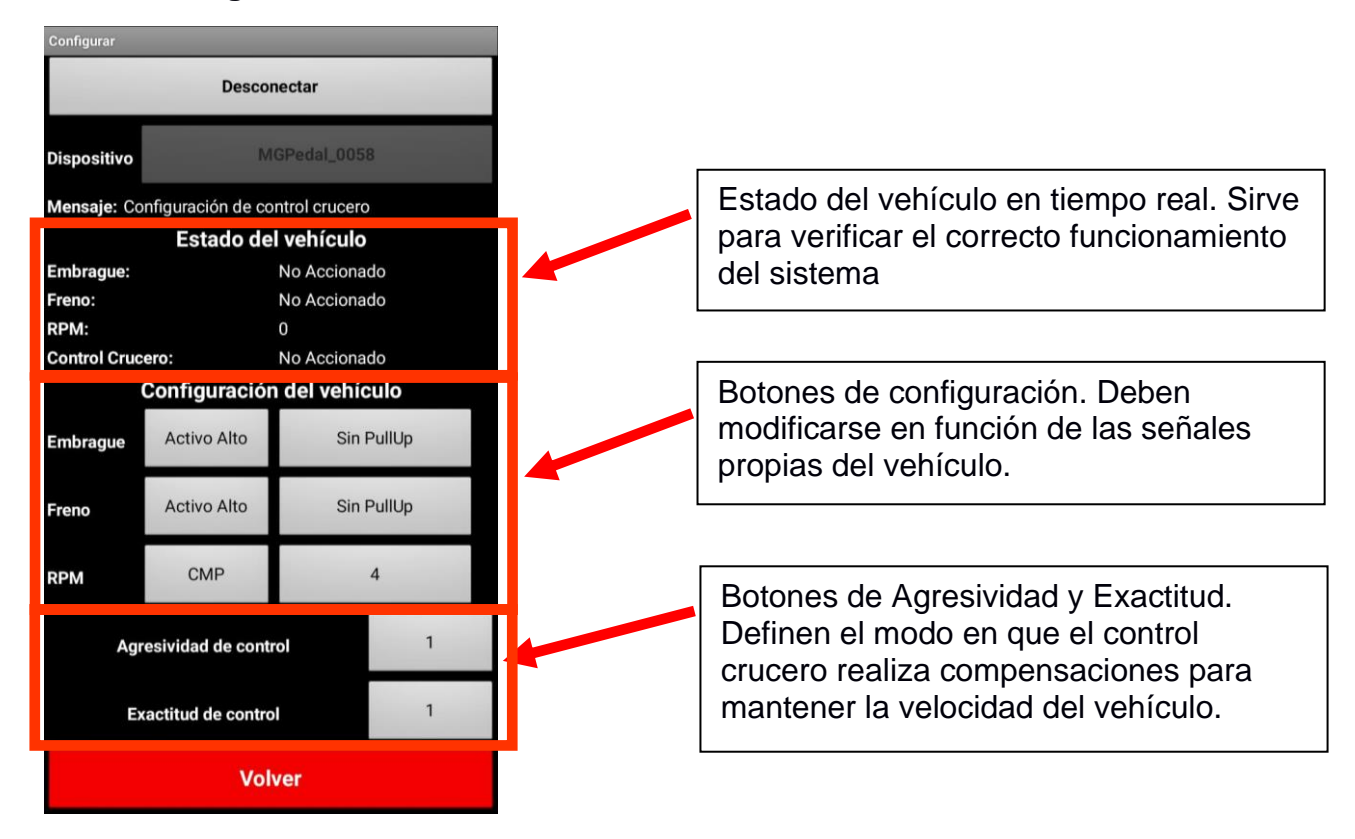

### **Pedales de Freno y Embrague**

Se debe conocer el nivel de tensión que entrega el pedal al momento de ser presionado. Para esto, lo mejor es utilizar un voltímetro para medir.

- Si el pedal al oprimirse entrega 0V, entonces se lo debe definir como "Activo Bajo"
- Si el pedal al oprimirse entrega 3/5/12V, entonces se lo debe definir como "Activo Alto"

En algunos casos, los pedales no entregan nunca tensiones positivas, solo ofrecen una conexión a masas/chasis o circuito abierto. SOLO EN ESTOS CASOS es necesario definir el pedal "Con PullUp" en la opción correspondiente al mismo. En la mayoría de los casos, dejar definido como "Sin PullUp".

El usuario puede verificar la correcta configuración mediante la visualización en tiempo real del Estado del Vehículo. Un pedal bien configurado dirá "No Accionado" cuando no está siendo oprimido, y cambiará a "Accionado" cuando se lo está oprimiendo.

- Si lo mostrado en pantalla es opuesto a lo antes mencionado, el usuario debe cambiar el nivel de tensión definido para ese pedal.
- Si la leyenda no cambia al oprimir el pedal, puede deberse a dos cosas: una conexión al cable incorrecto del pedal o un pedal que requiere ser definido "Con PullUp".

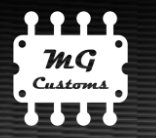

## **Señal de RPM**

Dependiendo del sensor o fuente de RPM utilizado a la hora del cableado, el usuario deberá configurar el MG Pedal desde la aplicación de Android. Hay dos parámetros a definir: el sensor utilizado y la cantidad de pulsos que entrega ese sensor. Es importante que el usuario conozca o sepa medir la cantidad de pulsos por vuelta de motor que entrega esa fuente de RPM, para ello es necesario osciloscopio o instrumental específico.

A continuación, se enumeran las fuentes de RPM posibles:

- 1. CMP Sensor de fase o leva de tecnología Hall o Inductivo: estos sensores entregan usualmente de 1 a 10 pulsos cada vuelta de leva (una vuelta de leva igual a dos vueltas de motor).
- 2. CKP Sensor de RPM de tecnología Hall o Inductivo: hoy en día la mayoría de los vehículos entregan 58 pulsos cada vuelta de motor. Algunos modelos de Ford trabajan con 35 pulsos y algunos modelos de Toyota tienen 34 pulsos. Si el vehículo entrega otra señal, el usuario deberá conocerla y definir la cantidad de pulsos correspondiente.

### **¿Cómo saber si configuré correctamente la señal de RPM?**

El usuario debe verificar la correcta configuración mediante la visualización en tiempo real del Estado del Vehículo.

- Si la indicación en la aplicación es igual que en tacómetro del vehículo, la configuración es correcta.
- Si la indicación en la aplicación es múltiplo o divisor entero de lo que indica el tacómetro del auto, entonces debe ajustarse el valor de la cantidad de pulsos. Ejemplo, la indicación en la App es la mitad o el doble exacto de las RPM marcadas en tacómetro.
- Si la indicación en la aplicación es nula, estática o varía sin relación alguna a las RPM del motor, entonces es posible que el problema exista con el cableado.

### **Agresividad y Exactitud del Control Crucero**

Con estos parámetros se define la intensidad con que el control crucero modificará la señal de acelerador para compensar situaciones que tienden a modificar la velocidad. Por ejemplo, cuando un vehículo circula por camino llano y luego tiene una pendiente en subida, la velocidad tenderá a disminuir, entonces el MG Pedal intentará compensar esa situación para mantener la velocidad constante.

Hay que destacar que son dos parámetros ligados (relacionados) y no se pueden elegir valores aleatorios de cada uno. La combinación precisa de ambos es la que dará el mejor resultado. NO COLOCAR AMBOS AL MÁXIMO ESPERANDO MEJORES RESULTADOS. También hay que resaltar que la definición de estos parámetros será optima para cierta condición del vehículo; no es lo mismo el comportamiento del vehículo en 2da marcha a 40km/h que el que tiene a 120km/h en una autovía.

Los cambios en los parámetros se harán efectivos al reiniciar la función de control crucero, es decir, si la función está activada mientras se modifica el parámetro no se verán los cambios en el resultado del comportamiento. Es necesario cancelar la función y volver a activarla.

La **Agresividad** determinará la "cantidad de acelerador" con que el MG Pedal compensará la diferencia de velocidad. Para un valor bajo de agresividad será más pequeña la corrección que el dispositivo hará sobre el nivel de acelerador inicial. Un valor innecesariamente alto de agresividad puede derivar en una oscilación de la velocidad.

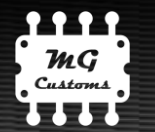

La **Exactitud** definirá una corrección a largo plazo y buscará reducir diferencias de velocidad cuando estamos sostenidamente en situaciones de subida o bajada.

## **ESTRATEGIA PARA DEFINIR LOS VALORES**

Es importante primero señalar que un resultado bueno sería lograr variaciones de velocidad menores al ±5%. No esperen resultados sin variaciones de velocidad.

Desde MG Customs recomendamos probar con un valor de Agresividad en 1 y Exactitud en 1. Observar el comportamiento. Si la variación de velocidad en función de subidas y bajadas es grande:

- 1. Primero definir la Agresividad. Ir aumentando la Agresividad paulatinamente hasta encontrar un punto donde se reduzcan las oscilaciones entre subidas y bajadas. Prestar atención principalmente a las bajadas, que pueden derivar en desvíos de velocidad más altos que las subidas.
- 2. Luego trabajar con la Exactitud. Si uno se encuentra en regiones donde las subidas y bajadas son muy extensas, es probable que sea necesario modificar la exactitud. Es posible que si se sube la Exactitud sea necesario disminuir un poco la Agresividad.

Por último, les recordamos que desde MG Customs seguiremos trabajando en actualizaciones para lograr un control de velocidad lo más óptimo e inteligente posible.

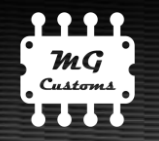

### **Pantalla Actualizar**

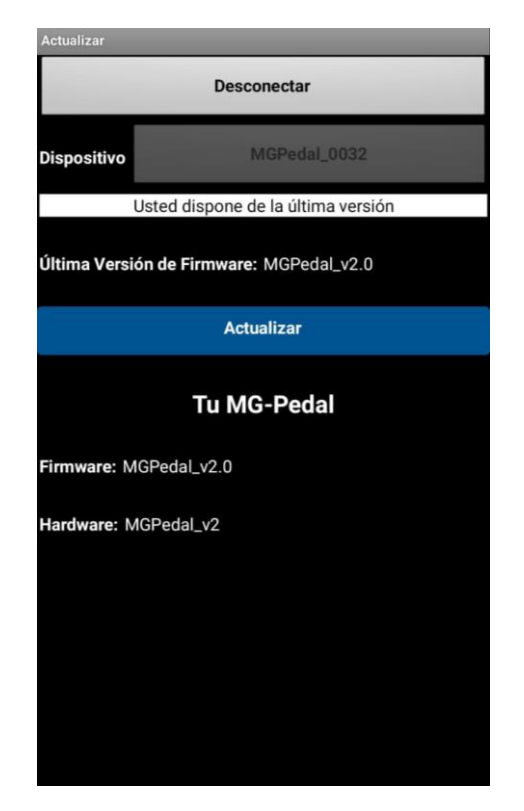

Es mediante esta pantalla que el usuario podrá actualizar el firmware en el interior del MG Pedal cuando MG Customs informe que hay una actualización disponible. El firmware es el programa que ejecuta internamente el MG Pedal, actualizar el mismo permite mejorar problemas o hacer ajustes para un mejor funcionamiento.

Para actualizar el firmware del dispositivo, será necesario descargar (o actualizar) una nueva App en cada oportunidad. La App estará disponible en el Play Store de Google y seguramente será informada por el propio smartphone sobre la disponibilidad de una nueva versión.

El dispositivo viene con la última versión disponible y no es necesario actualizar el mismo a menos que el fabricante lo indique.

Antes de actualizar, comuníquese con nosotros.

**Antes de actualizar la App** es necesario saber la configuración actual del dispositivo porque es probable que ciertos datos se borren al actualizar el firmware. Para ello el usuario debe:

- 1. Poner el auto en contacto o en marcha.
- 2. Conectarse con la APP que actualmente posee, no con la versión más nueva.
- 3. Tomar captura de pantalla o anotar los valores presentes en la APP sobre la configuración del control crucero y del tipo de pedal de acelerador. Ver fotos siguientes con los datos a guardar.

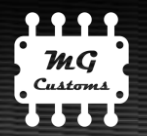

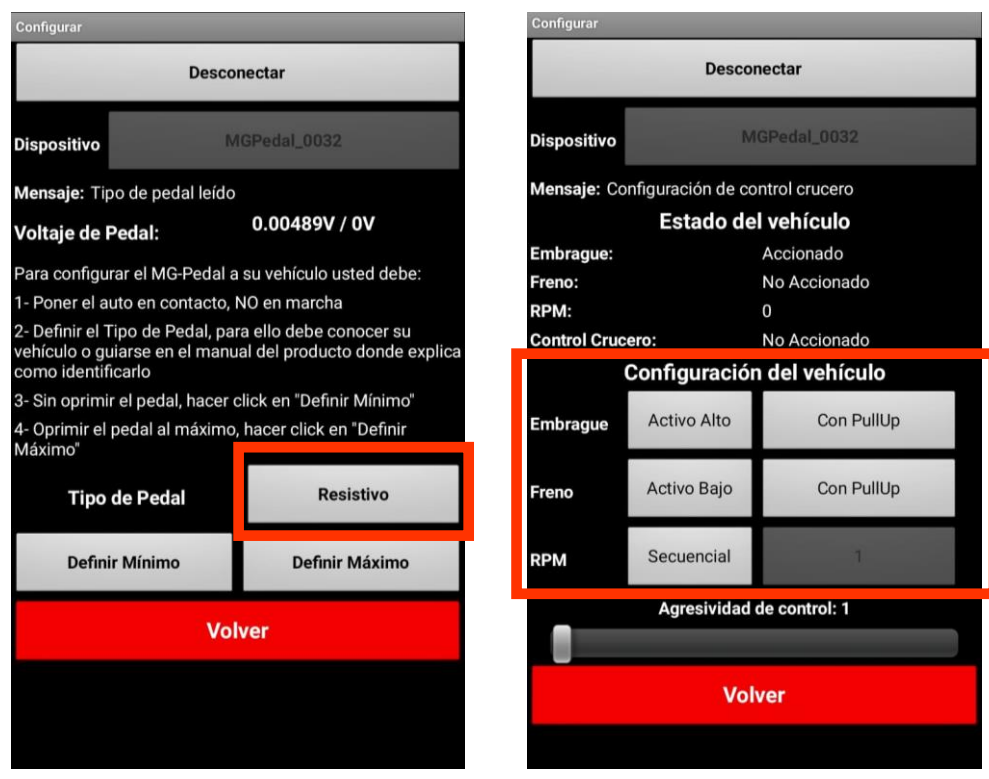

Realizado el guardado de los datos, usted puede actualizar la APP descargándola desde el Play Store de Google. El proceso de actualización debe realizarse de la siguiente forma:

- 1. Colocar el auto en contacto, no realizar este proceso con el auto en marcha porque puede ocasionar fallas o comportamientos erráticos en el motor.
- 2. Abrir la App y dirigirse a la pantalla de Actualizar. Allí usted podrá ver cual es la última versión de firmware disponible
- 3. Buscar el dispositivo y oprimir Conectar. En ese momento usted podrá ver que versión de Firmware y Hardware usted tiene en su MG-Pedal.
- 4. Si la "Ultima versión de firmware" es superior a la que usted posee actualmente, es necesario actualizar el dispositivo oprimiendo el botón Actualizar en color azul.
- 5. La actualización comenzará a realizarse y demorará aproximadamente dos minutos. Una barra de progreso aparecerá en la pantalla indicando el tiempo restante para finalizar.
- 6. Terminado el proceso con éxito, la barra de progreso desaparecerá y se actualizará la leyenda del Firmware en "Tu MG-Pedal" coincidiendo con la "Ultima versión de firmware".
- 7. Si se produjese un error durante la actualización, la aplicación lo notificará y usted deberá comenzar el proceso nuevamente.